### **Internet Explorer Kommandon**

**Obs:** JAWS Hjälpsystem innehåller detaljerad information om att använda Internet Explorer. När du är i webbläsaren, håll **INSERT** inne och tryck **F1** två gånger i snabb följd. När JAWS hjälp är öppen, tryck **F6** för att flytta till fönstret med hjälpavsnitt.

### **Allmänna**

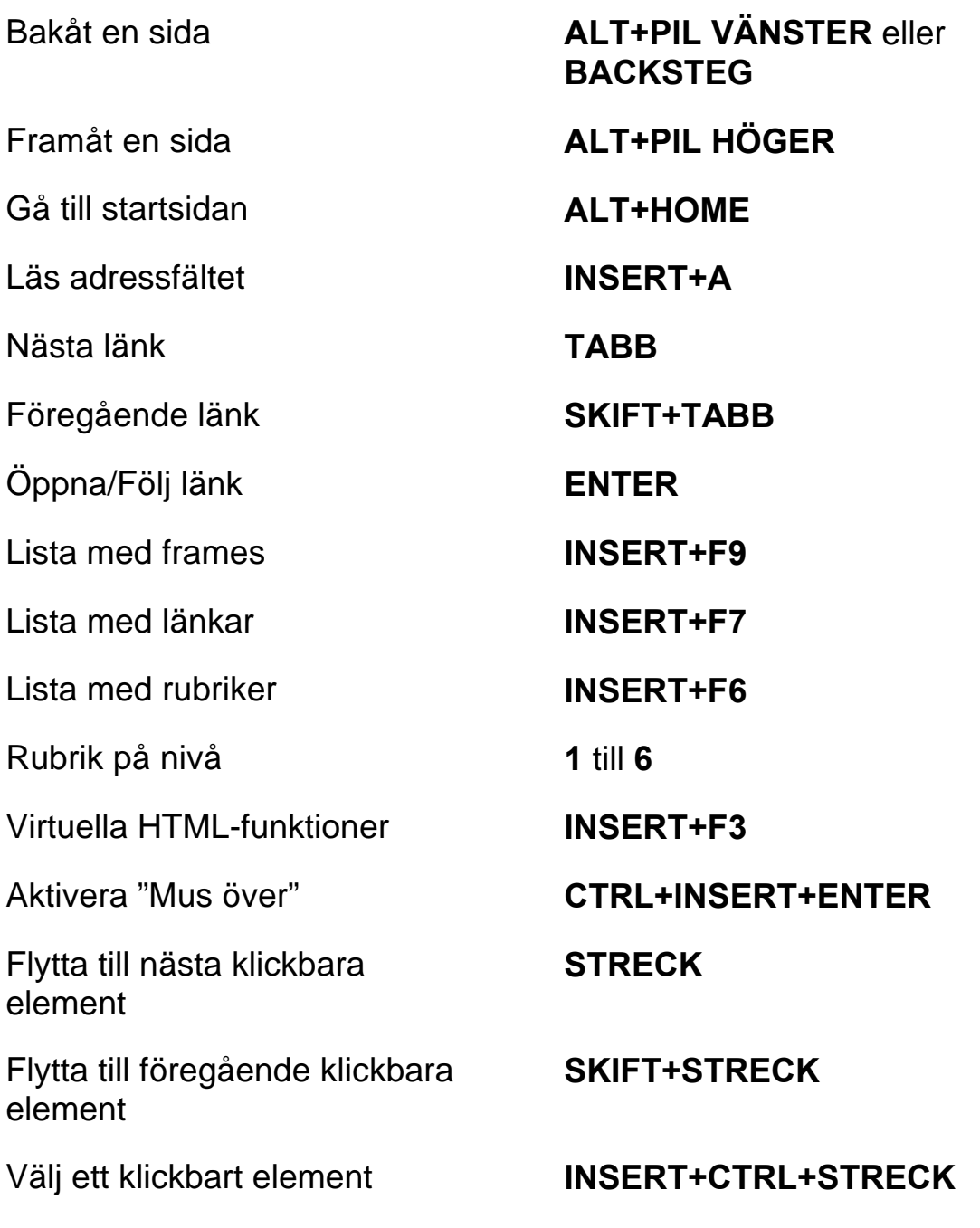

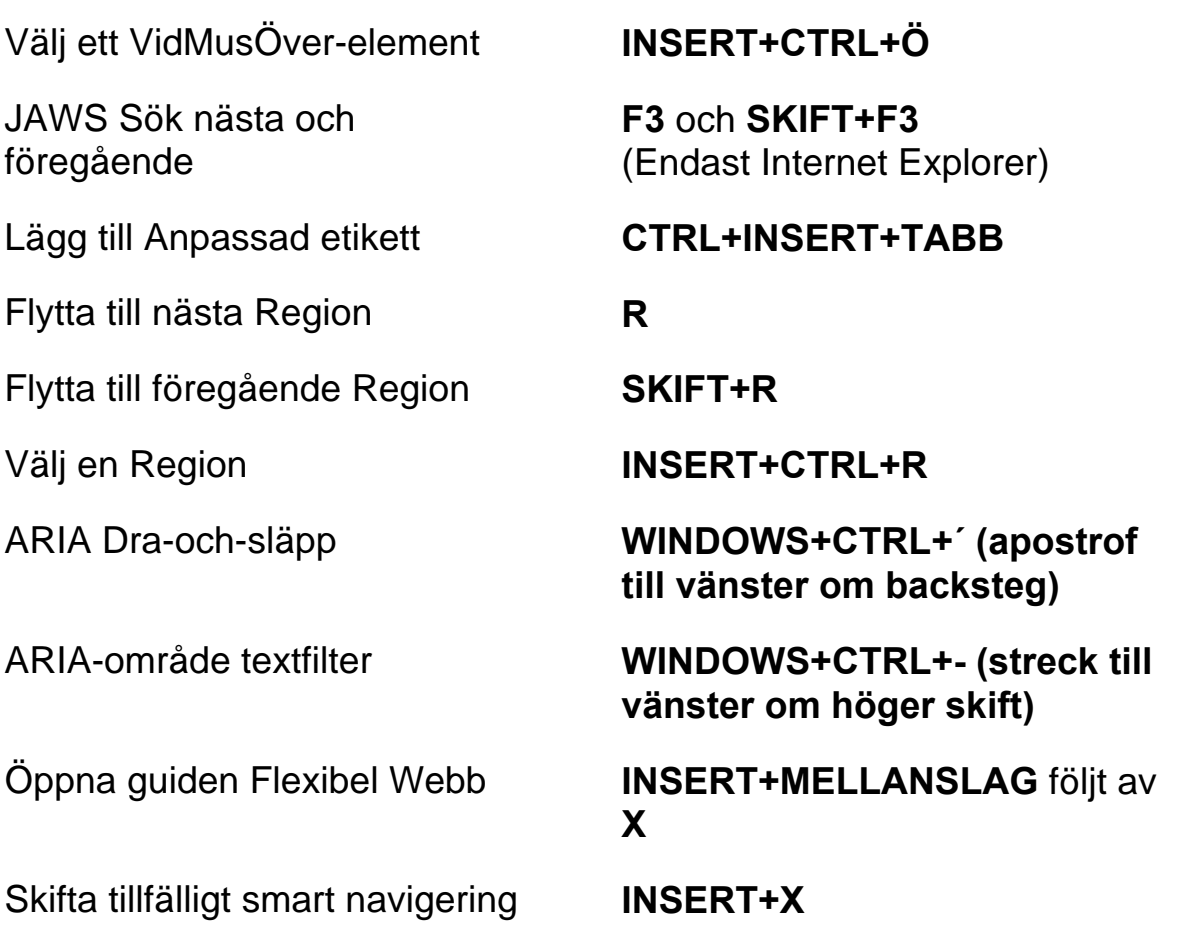

# **Flikhantering snabbkommandon**

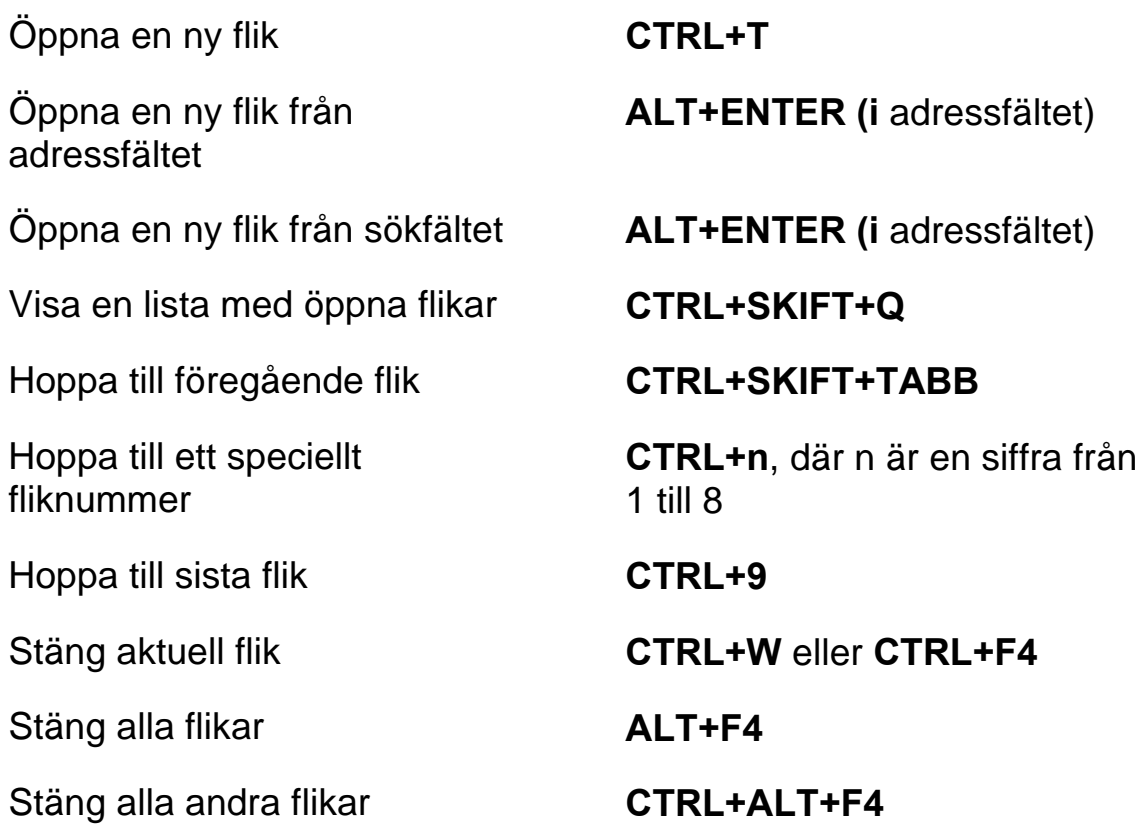

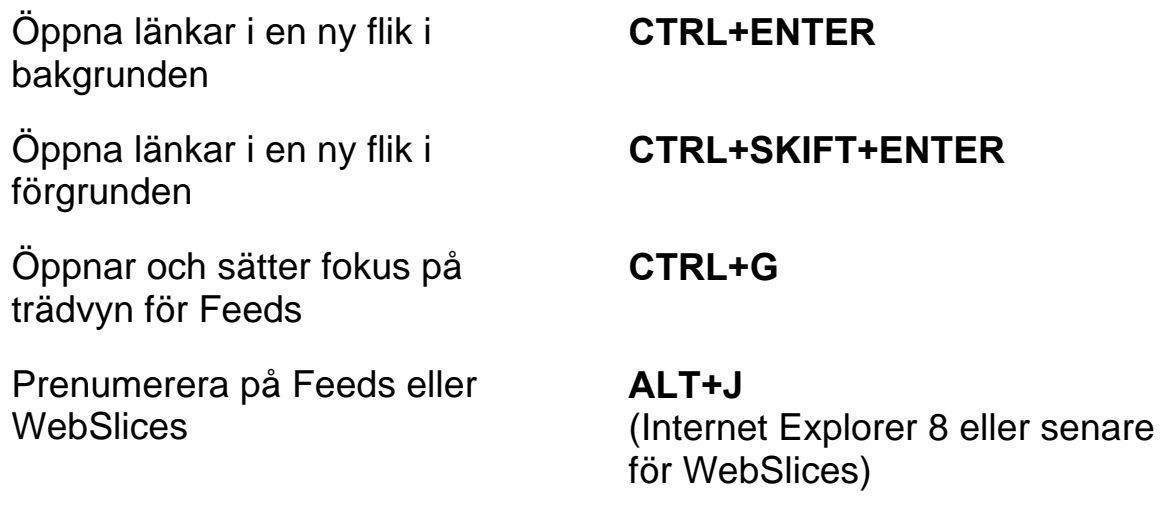

#### **Navigeringstangenter**

**Tips:** Om du håller **SKIFT** inne innan du trycker någon av följande Navigeringstangenter, kan du hoppa till föregående förekomst av det elementet. Till exempel, tryck **A** för att flytta till nästa radioknapp, tryck **SKIFT+A** för att hoppa till föregående radioknapp. Om du håller **CTRL+INSERT** inne när du trycker på tangenter med en asterisk (\*), visar JAWS en lista med dessa element på sidan.

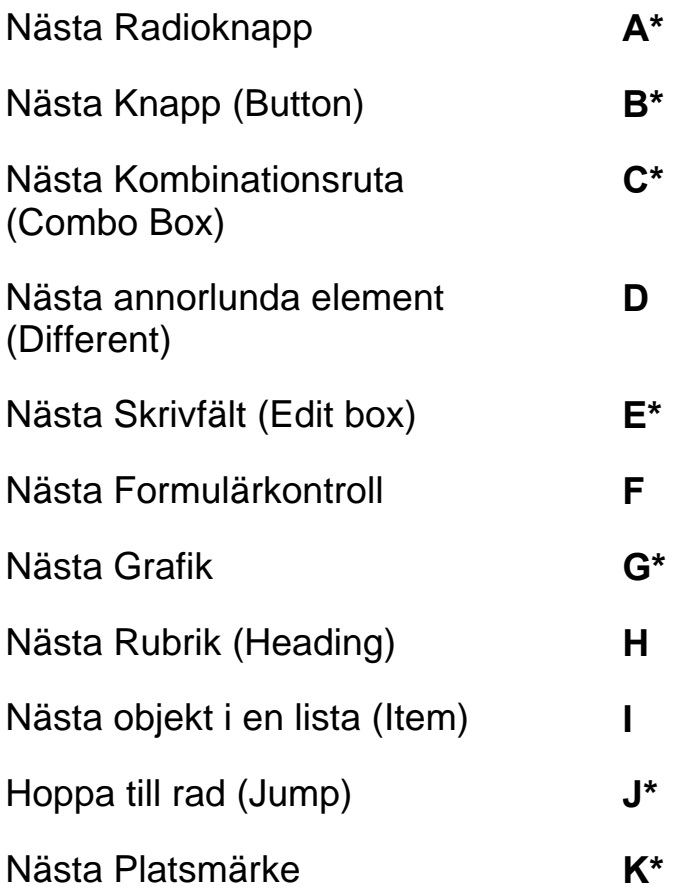

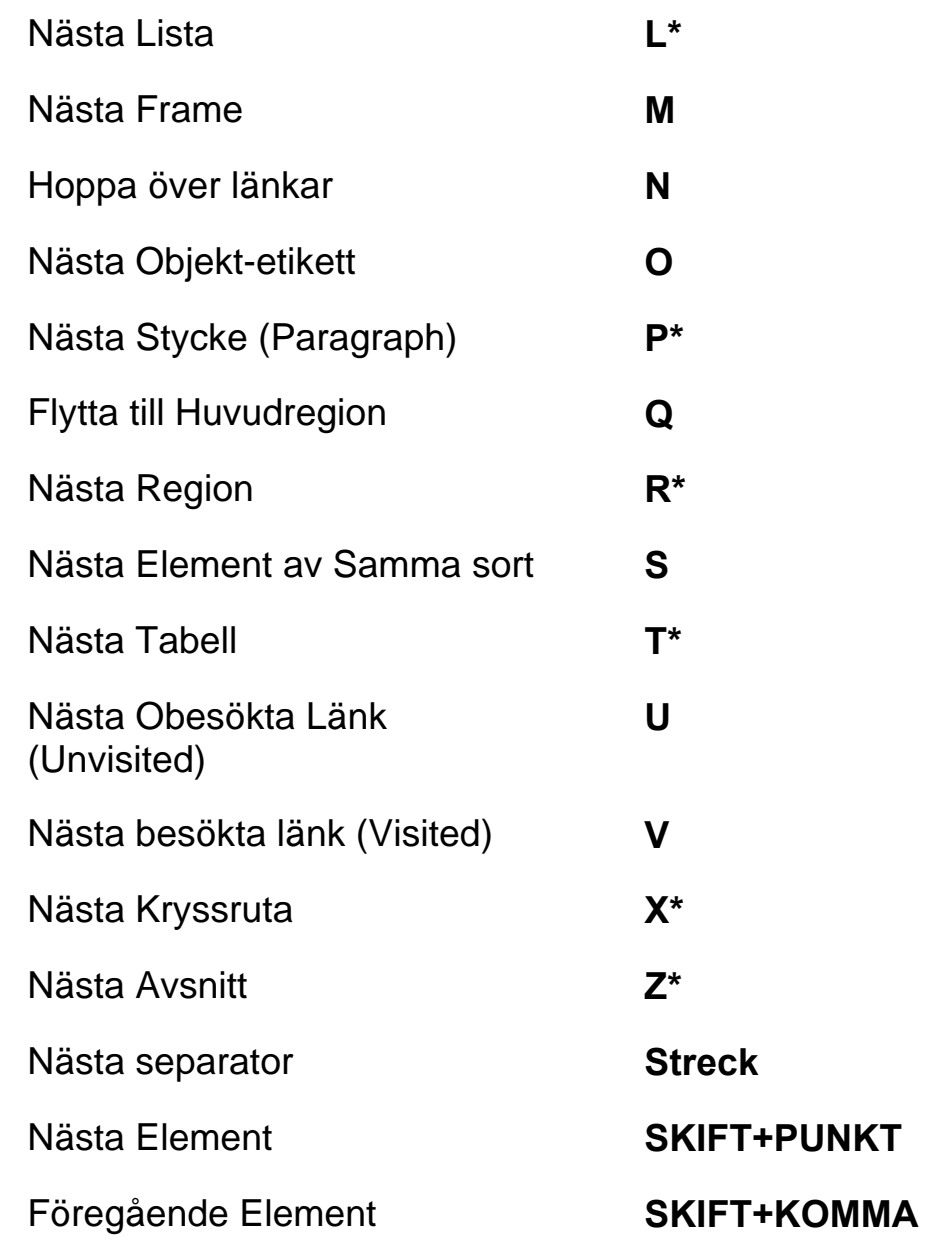

## **Formulär**

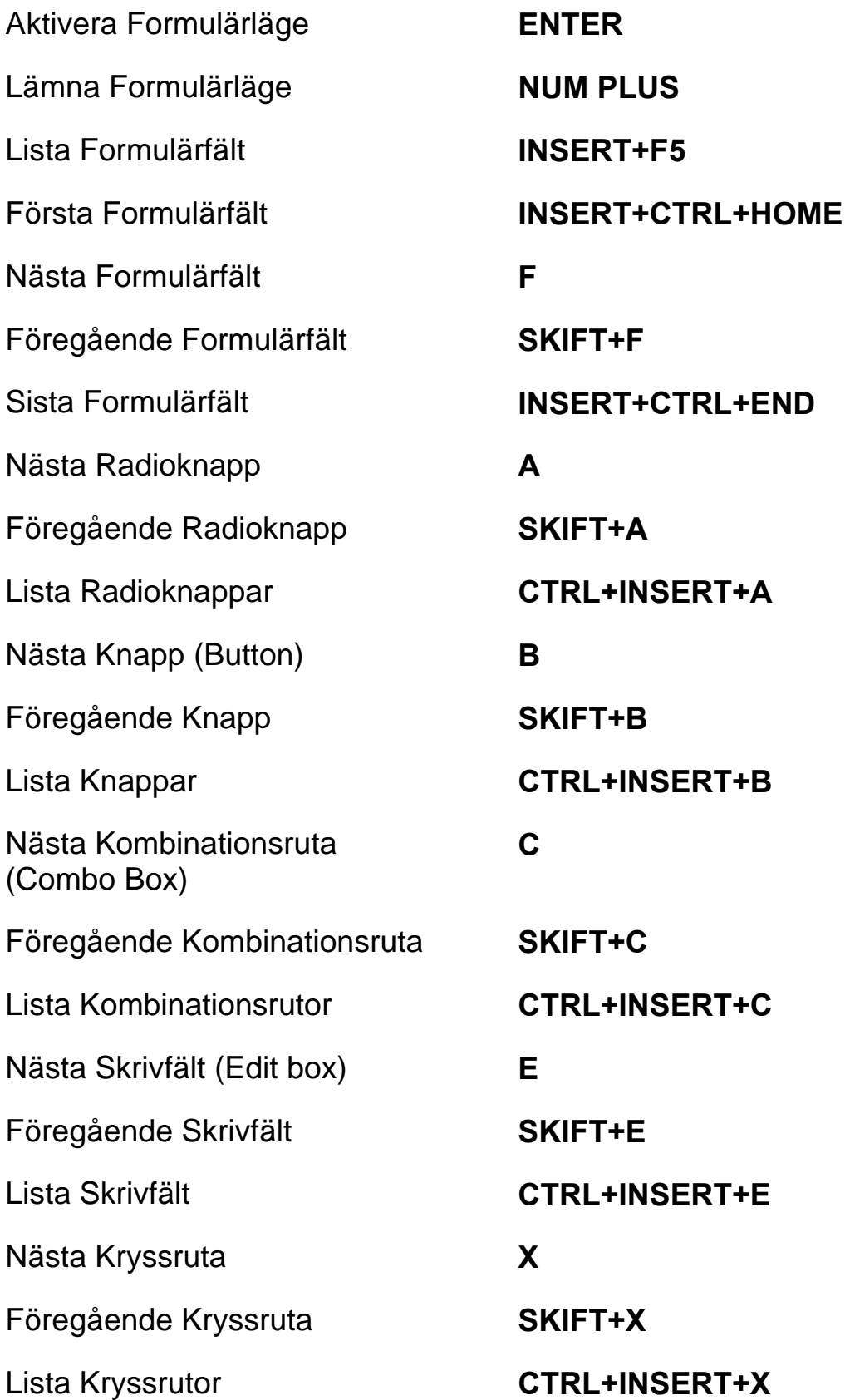

### **Tabeller**

Lista med tangentkommandon för tabellnavigering **INSERT+MELLANSLAG**, följt av **T** och sedan **FRÅGETECKEN**  Nästa Tabell **T**  Föregående Tabell **SKIFT+T**  Välj Tabell **F8**  Nästa rad **WINDOWS+ALT+PIL NER**  Föregående rad **WINDOWS+ALT+PIL UPP**  Läs rad **WINDOWS+KOMMA** eller **WINDOWS+NUM 5**  Nästa Kolumn **WINDOWS+ALT+PIL HÖGER**  Föregående Kolumn **WINDOWS+ALT+PIL VÄNSTER**  Läs kolumn **WINDOWS+PUNKT**  Nästa cell i raden **ALT+CTRL+PIL HÖGER**  Föregående cell i raden **ALT+CTRL+PIL VÄNSTER**  Cell under i kolumnen **ALT+CTRL+PIL NER**  Cell över i kolumnen **ALT+CTRL+PIL UPP**  Flytta till tabellcell **CTRL+WINDOWS+J**  Återgå till föregående cell **CTRL+WINDOWS+SKIFT+J Platsmärken**  Sätt temporärt platsmärke (permanent märke i Word) **CTRL+WINDOWS+K**  Lägg till, ta bort, ändra eller byt namn på permanenta platsmärken **CTRL+SKIFT+K** 

Flytta till nästa eller föregående Platsmärke

Läs text vid platsmärke 1 till 4 **7** till **0** på sifferraden

**K** eller **SKIFT+K** 

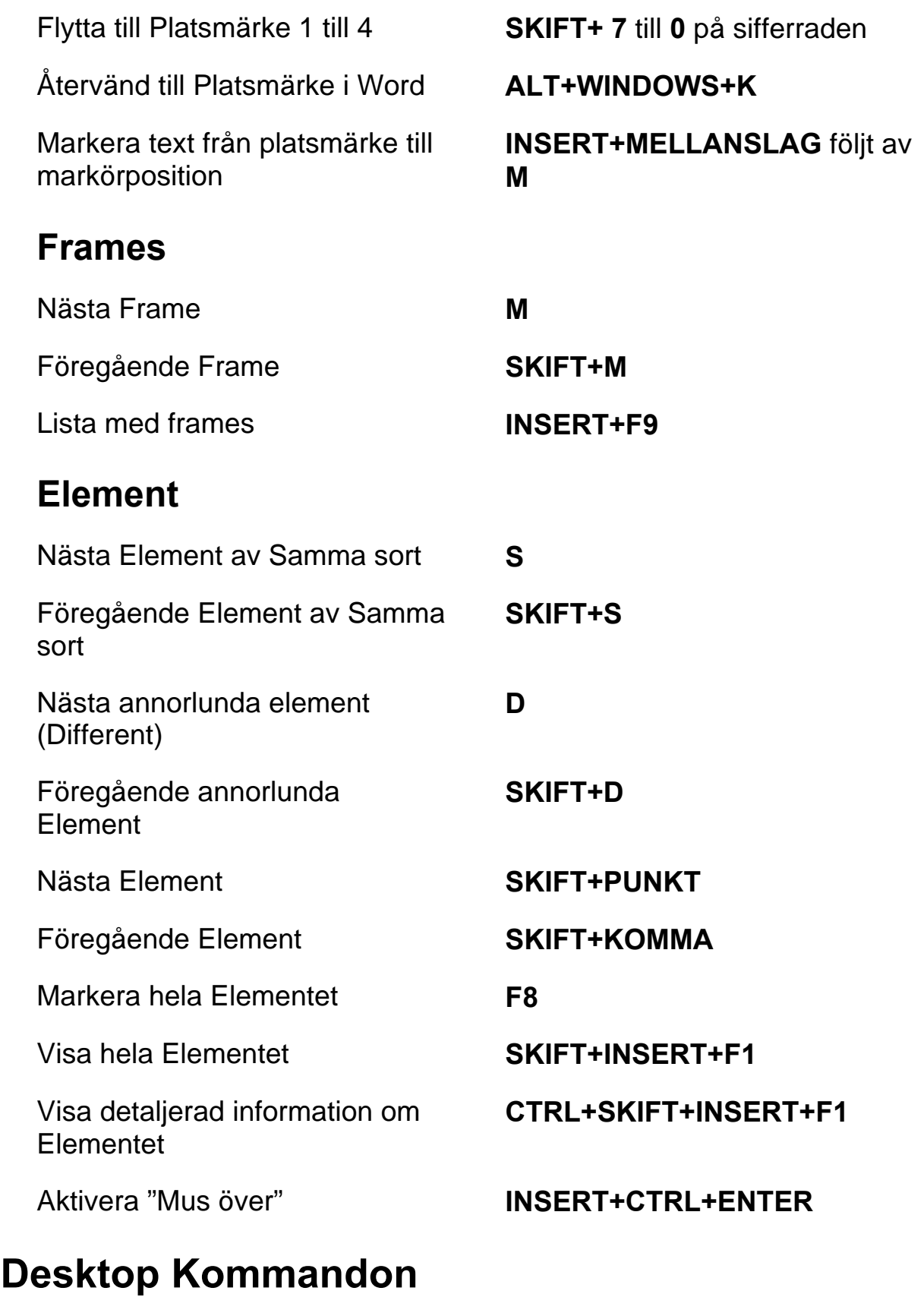

### **För att läsa text**

Läs Tecken **NUM 5** 

Säg Föregående Tecken **PIL VÄNSTER** 

Läs Nästa Tecken **PIL HÖGER** 

Läs Föregående Rad **PIL UPP** 

Läs Nästa Rad **PIL NER** 

Läs Föregående Mening **ALT+PIL UPP (NUM 8)** 

Läs Föregående Stycke **CTRL+PIL UPP** 

Läs Nästa Stycke **CTRL+PIL NER** 

Backa under Löpande Läsning **PIL VÄNSTER** 

Framåt under Löpande Läsning **PIL HÖGER** 

Öka talhastighet under löpande läsning

Läs Tecken Fonetiskt **NUM 5** två gånger i snabb följd

Läs Ord **INSERT+NUM 5** 

Bokstavera Ord **INSERT+NUM 5** två gånger i snabb följd

Läs Föregående Ord **INSERT+PIL VÄNSTER** 

Läs Nästa Ord **INSERT+PIL HÖGER** 

Läs rad **INSERT+PIL UPP** 

Bokstavera Rad **INSERT+PIL UPP** två gånger i snabb följd

Läs Mening **ALT+NUM 5** 

Läs Nästa Mening **ALT+PIL NER (NUM 2)** 

Läs Stycke **CTRL+NUM 5** 

Läs till Markör **INSERT+HOME** 

Läs från Markör **INSERT+PAGE UP** 

Läs löpande **INSERT+PIL NER (NUM 2)** 

Säg Färg **INSERT+5** på sifferraden

**PAGE UP** 

Minska talhastighet under löpande läsning

Öka talhastigheten tillfälligt när löpande läsning inte är igång

Minska talhastigheten tillfälligt när löpande läsning inte är igång

Öka talhastigheten permanent när löpande läsning inte är igång

Minska talhastigheten permanent när löpande läsning inte är igång

Ändra Inställning för Skumläsning

Visa Skumläsning **Sammanfattning** 

### **Informativa**

Avbryt Läsning **CTRL**  Säg Typsnitt (Font) **INSERT+F**  Läs Fönstertitel **INSERT+T**  Läs Fönstrets Namn och Text **INSERT+TABB**  JAWS Sök (Find) **CTRL+INSERT+F**  JAWS Sök Nästa **INSERT+F3**  JAWS Sök Föregående **INSERT+SKIFT+F3**  Läs översta raden i fönstret **INSERT+END** 

**PAGE DOWN** 

**ALT+CTRL+PAGE UP (NUM 9)**

**ALT+CTRL+PAGE DOWN (NUM 3)** 

**ALT+WINDOWS+CTRL+PAGE UP** 

**ALT+WINDOWS+CTRL+PAGE DOWN** 

Starta Skumläsning **CTRL+INSERT+PIL NER (NUM 2)** 

> **CTRL+SKIFT+INSERT+PIL NER (NUM 2)**

**INSERT+WINDOWS+PIL NER (NUM 2)** 

Slå tal på och av **INSERT+MELLANSLAG**, följt av **S** 

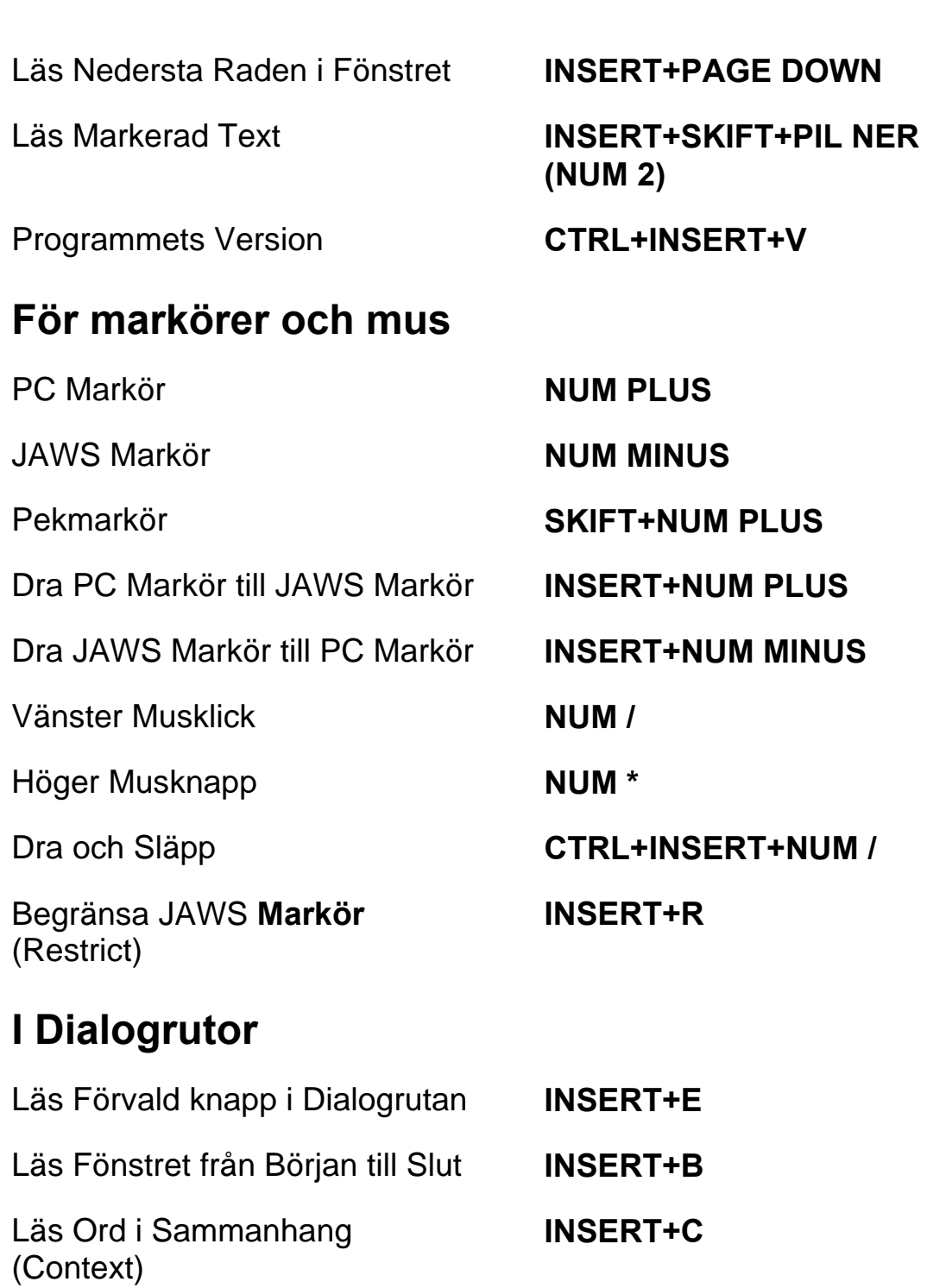

Läs Aktuell Kontrolls Snabbtangent

Notera Förloppsindikators **Status** 

**SKIFT+NUM 5** 

Öppna Kombinationsruta **ALT+PIL NER (NUM 2)** 

Stäng Kombinationsruta **ALT+PIL UPP (NUM 8)** 

**INSERT+TABB** 

# **För Hjälp**

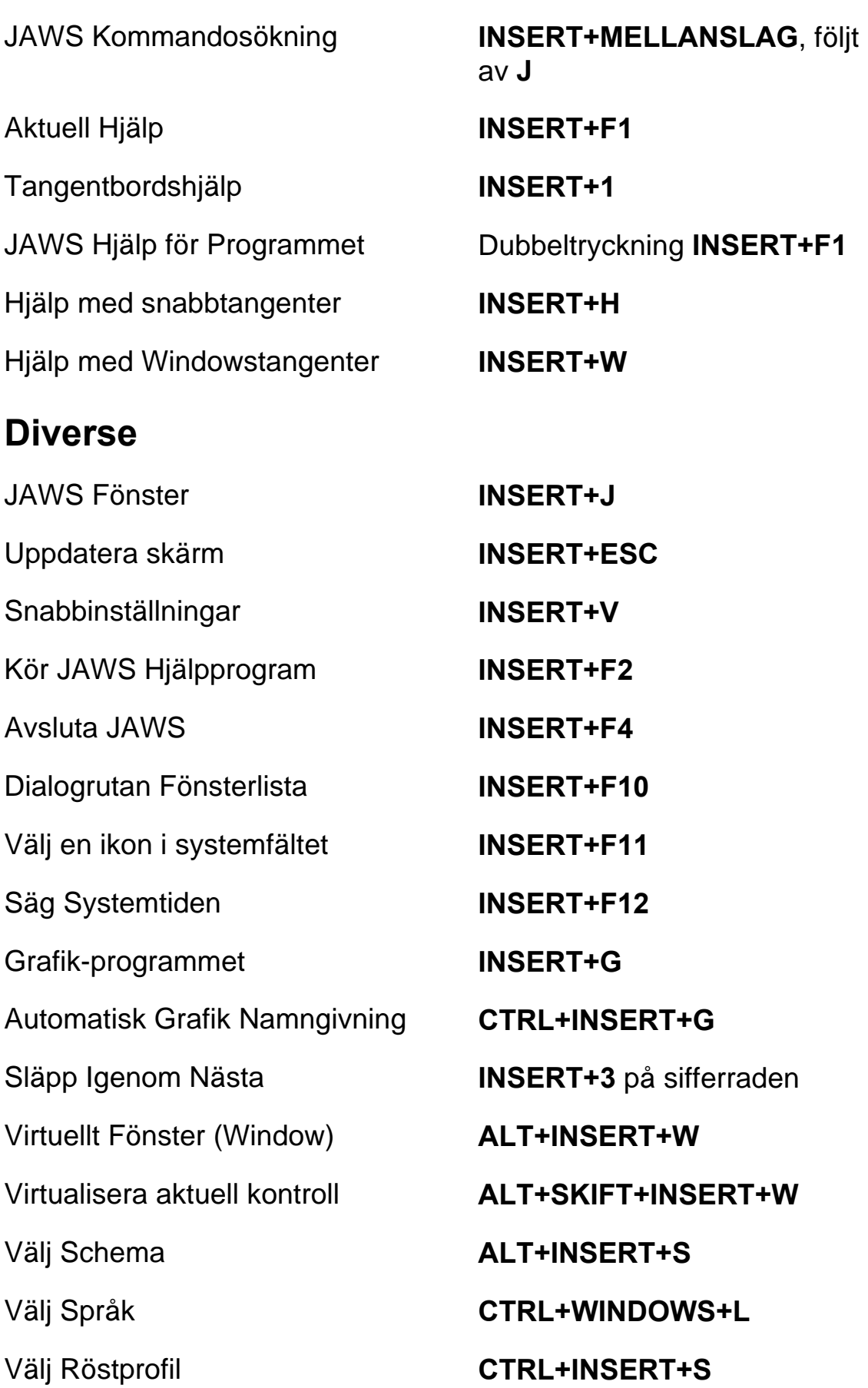

Kopiera Markerad Text till FS Klippbok (Copy)

Läs Kolumn 1 till 10 i en Listvy **CTRL+INSERT+n**, där n är ett värde från 1, 2, 3 till 0

**INSERT+WINDOWS+C** 

Visa Tidigare talat **INSERT+MELLANSLAG** följt av **H** 

#### **För Frames**

Sätt övre vänster hörn **CTRL+SKIFT+Å** 

Skapa Frame efter fönstret Dubbeltryckning

Sätt nedre höger hörn **CTRL+SKIFT+¨ (höger om Å)** 

**CTRL+SKIFT+Å** 

**INSERT+ALT+TAB** 

#### **För JAWS Tandem**

Avsluta JAWS Tandemsession **INSERT+ALT+T** 

Skifta mellan måldator och kontrolldator (endast från kontrolldatorn)

Skifta Bild På eller Av på kontrolldatorn (endast på kontrolldatorn)

#### **För Sökaren**

**INSERT+CTRL+SKIFT+V**

Starta Sökaren med dess primära uppslagskälla

### **För SkärmOCR**

Öppna Sökaren **INSERT+MELLANSLAG**, följt av **R** 

**INSERT+WINDOWS+R** 

Tolka aktuellt PDF-dokument **INSERT+MELLANSLAG**, följt av **O** och sedan **D** 

Tolka aktuellt programfönster **INSERT+MELLANSLAG**, följt av **O** och sedan **W** 

Tolka aktuell markerad kontroll **INSERT+MELLANSLAG**, följt

Ge hjälpmeddelande för OCRkommandon

### **För pekmarkör**

Nästa Objekt efter Typ **PIL NER** 

Föregående Objekt efter Typ **PIL UPP** 

Skifta mellan olika typer för **Objektnavigering** 

Första Objektet **CTRL+HOME** 

Sista Objektet **CTRL+END** 

Läs aktuellt Objekt **INSERT+PIL UPP** 

Löpande läsning med pekmarkör

Dra pekmarkör till objekt med fokus

Avancerad navigering **NUM** \*

Tolka hela skärmen **INSERT+MELLANSLAG**, följt av **O** och sedan **S** 

av **O** och sedan **C** 

Avbryt pågående tolkning **INSERT+MELLANSLAG**, följt av **O** och sedan **Q** 

> **INSERT+MELLANSLAG**, följt av **O** och sedan **FRÅGETECKEN**

Pekmarkör **SKIFT+NUM PLUS** 

Nästa Objekt **PIL HÖGER** eller **TABB** 

Föregående Objekt **PIL VÄNSTER** eller **SKIFT+TABB** 

**PAGE UP** eller **PAGE DOWN** 

**INSERT+PIL NER (NUM 2)** 

**INSERT+NUM PLUS** 

Textvisning **NUM SNEDSTRECK** eller **INSERT+ENTER** 

# **Laptop Tangentbordskommando**

## **För att läsa text**

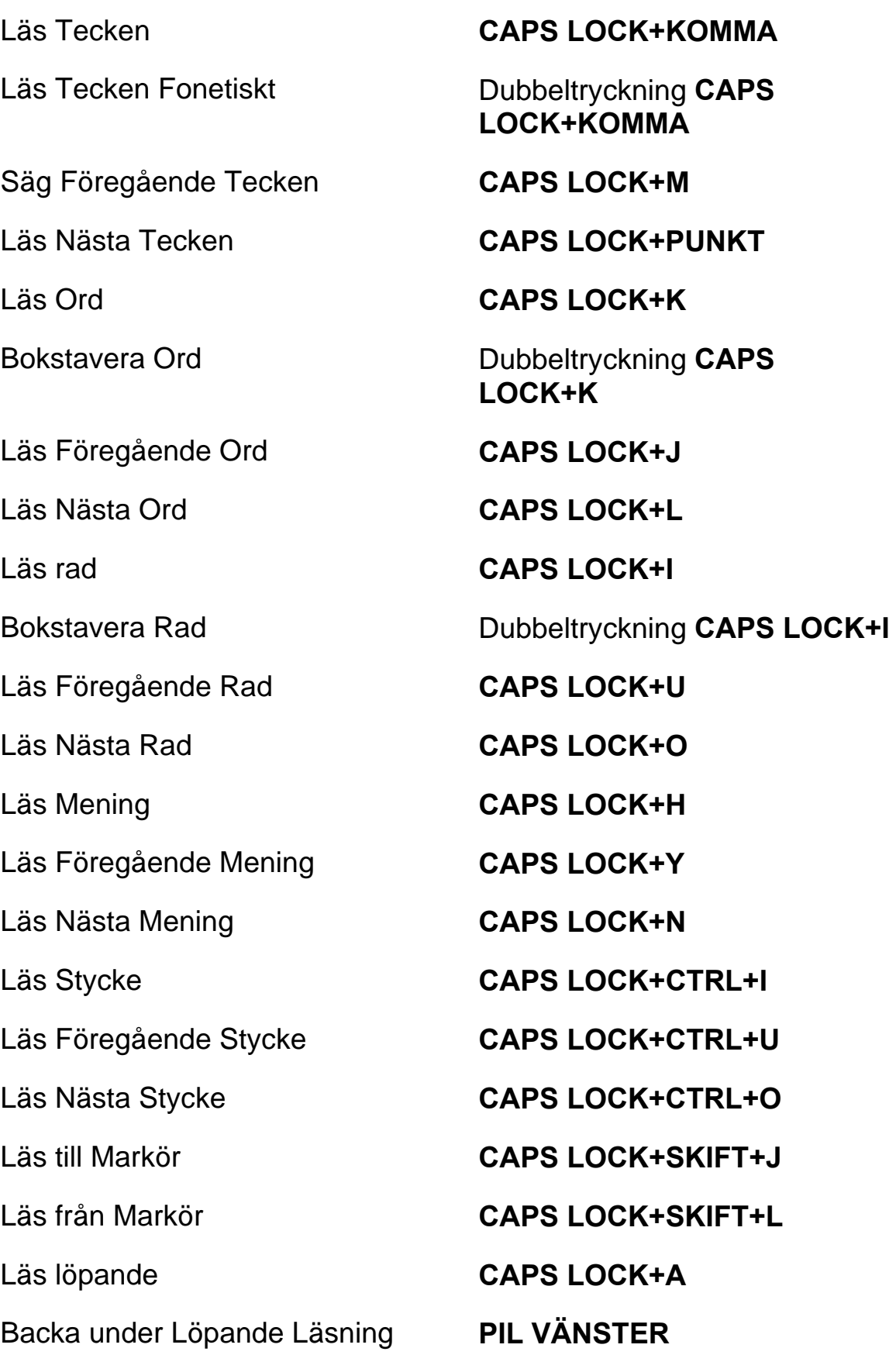

Framåt under Löpande Läsning **PIL HÖGER** 

Öka talhastighet under löpande läsning

Minska talhastighet under löpande läsning

Öka talhastigheten tillfälligt när löpande läsning inte är igång

Minska talhastigheten tillfälligt när löpande läsning inte är igång

Öka talhastigheten permanent när löpande läsning inte är igång

Minska talhastigheten permanent när löpande läsning inte är igång

Ändra Inställning för Skumläsning

Visa Skumläsning Sammanfattning

#### **Informativa**

Avbryt Läsning **CTRL**  Säg Typsnitt (Font) **CAPS LOCK+F**  Läs Fönstertitel **CAPS LOCK+T**  Läs Fönstrets Namn och Text **CAPS LOCK+TABB** 

Säg Färg **CAPS LOCK+5** 

**PAGE UP** 

**PAGE DOWN** 

**ALT+CTRL+PAGE UP (NUM 9)**

**ALT+CTRL+PAGE DOWN (NUM 3)** 

**ALT+WINDOWS+CTRL+PAGE UP** 

**ALT+WINDOWS+CTRL+PAGE DOWN** 

Starta Skumläsning **CAPS LOCK+CTRL+PIL NER** 

**CAPS LOCK+CTRL+SKIFT+ PIL NER** 

**CAPS LOCK+WINDOWS+PIL NER** 

Slå tal på och av **CAPS LOCK+MELLANSLAG**, följt av **S** 

JAWS Sök (Find) **CAPS LOCK+ CTRL+F** 

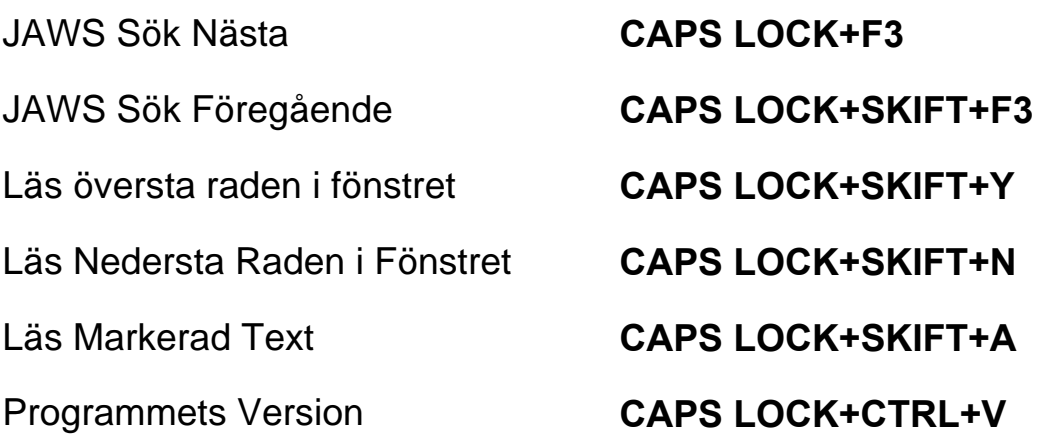

### **För markörer och mus**

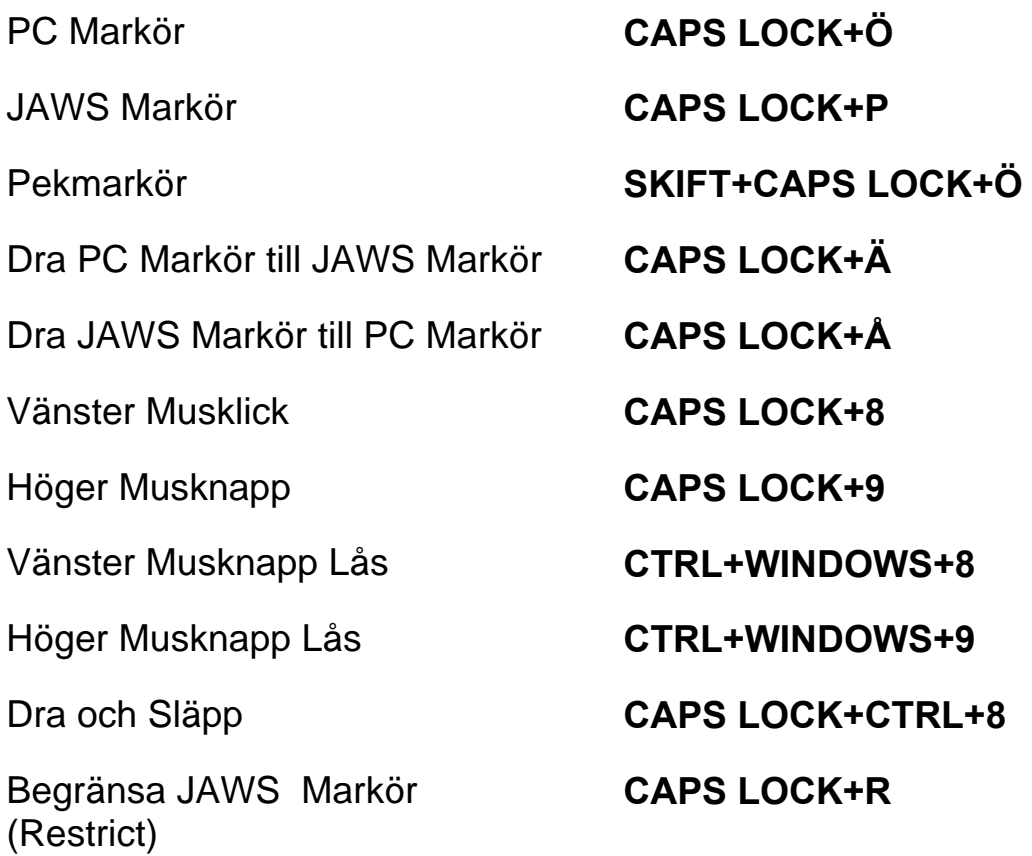

## **I Dialogrutor**

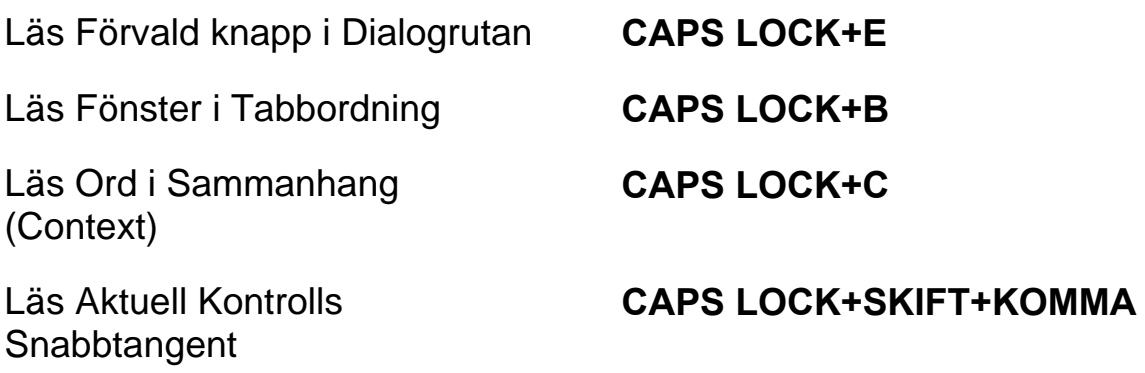

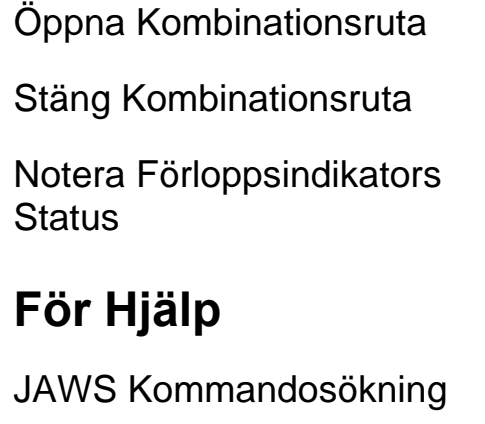

Aktuell Hjälp **CAPS LOCK+F1**  Tangentbordshjälp **CAPS LOCK+1** 

JAWS Hjälp för Programmet Dubbeltryckning **CAPS** 

Hjälp med snabbtangenter **INSERT+H** 

Hjälp med Windowstangenter **CAPS LOCK+W** 

#### **Diverse**

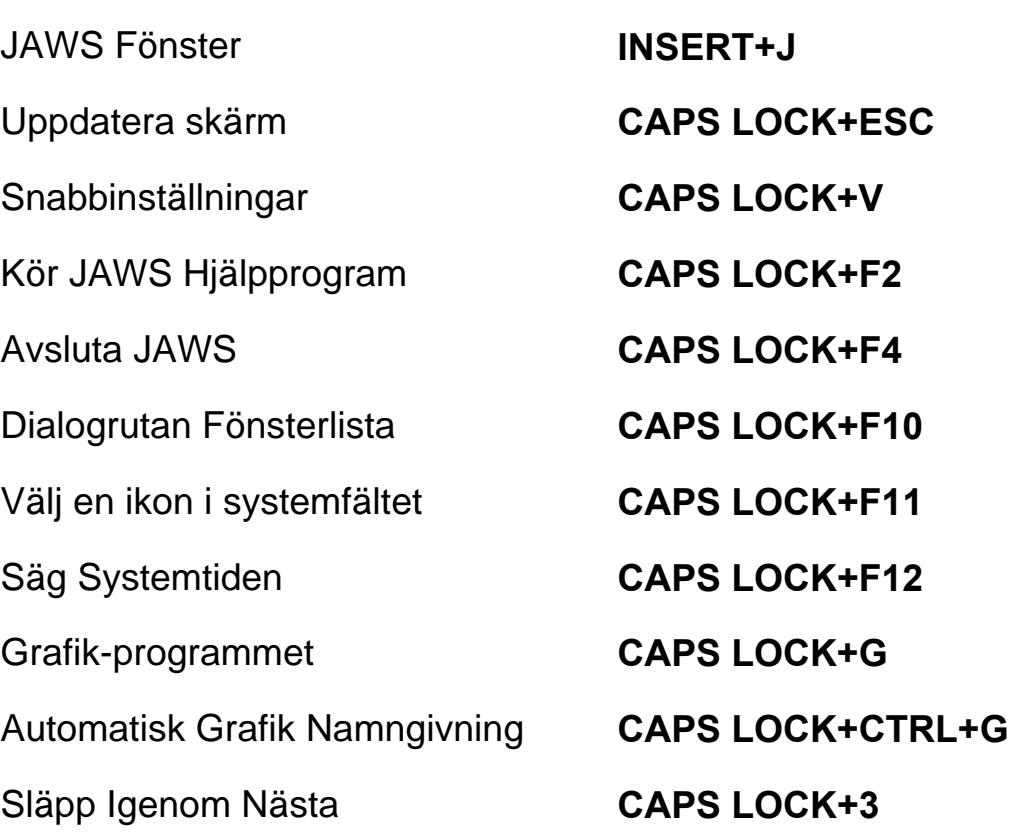

**ALT+PIL NER (NUM 2) ALT+PIL UPP (NUM 8) CAPS LOCK+TABB** 

**CAPS LOCK+MELLANSLAG, följt av J** 

**LOCK+F1** 

Kopiera Markerad Text till FS Klippbok (Copy)

Läs Kolumn 1 till 10 i en Listvy **CTRL+INSERT+n**, där n är ett värde från 1, 2, 3 till 0

**CAPS LOCK+WINDOWS+C** 

Visa Tidigare talat **CAPS LOCK+MELLANSLAG** fölit av **H** 

#### **För Frames**

Sätt övre vänster hörn **CTRL+SKIFT+Å** 

Skapa Frame efter fönstret **CTRL+SKIFT+Å** 

Sätt nedre höger hörn **CTRL+SKIFT+¨ (höger om Å)** 

dubbeltryckning

### **För JAWS Tandem**

Avsluta JAWS Tandemsession **INSERT+ALT+T** 

Skifta mellan måldator och kontrolldator (endast från kontrolldatorn)

Skifta Bild På eller Av på kontrolldatorn (endast på kontrolldatorn)

### **För Sökaren**

**INSERT+CTRL+SKIFT+V**

**INSERT+ALT+TAB** 

Öppna Sökaren **CAPS LOCK+MELLANSLAG**, följt av **R** 

Starta Sökaren med dess primära uppslagskälla

## **För SkärmOCR**

**CAPS LOCK+WINDOWS+R** 

Tolka aktuellt PDF-dokument **CAPS LOCK+MELLANSLAG**, följt av **O** och sedan **D** 

Tolka aktuellt programfönster **CAPS LOCK+MELLANSLAG**, följt av **O** och sedan **W** 

Ge hjälpmeddelande för OCRkommandon

### **För pekmarkör**

Nästa Objekt efter Typ **PIL NER** 

Föregående Objekt efter Typ **PIL UPP** 

Skifta mellan olika typer för **Objektnavigering** 

Första Objektet **CTRL+HOME** 

Sista Objektet **CTRL+END** 

Läs aktuellt Objekt **CAPS LOCK+I** 

Löpande läsning med pekmarkör

Dra pekmarkör till objekt med fokus

Avancerad navigering **CAPS LOCK+A** 

Tolka hela skärmen **CAPS LOCK+MELLANSLAG**, följt av **O** och sedan **S** 

Tolka aktuell markerad kontroll **CAPS LOCK+MELLANSLAG**, följt av **O** och sedan **C** 

Avbryt pågående tolkning **CAPS LOCK+MELLANSLAG**, följt av **O** och sedan **Q** 

> **CAPS LOCK+MELLANSLAG**, följt av **O** och sedan **FRÅGETECKEN**

Pekmarkör **SKIFT+CAPS LOCK+Ö** 

Nästa Objekt **PIL HÖGER** eller **TABB** 

Föregående Objekt **PIL VÄNSTER** eller **SKIFT+TABB** 

**PAGE UP** eller **PAGE DOWN** 

**CAPS LOCK+PIL NER** 

**CAPS LOCK+Ä** 

Textvisning **INSERT+ENTER** 

# **Windows Kommandon**

### **Allmänna**

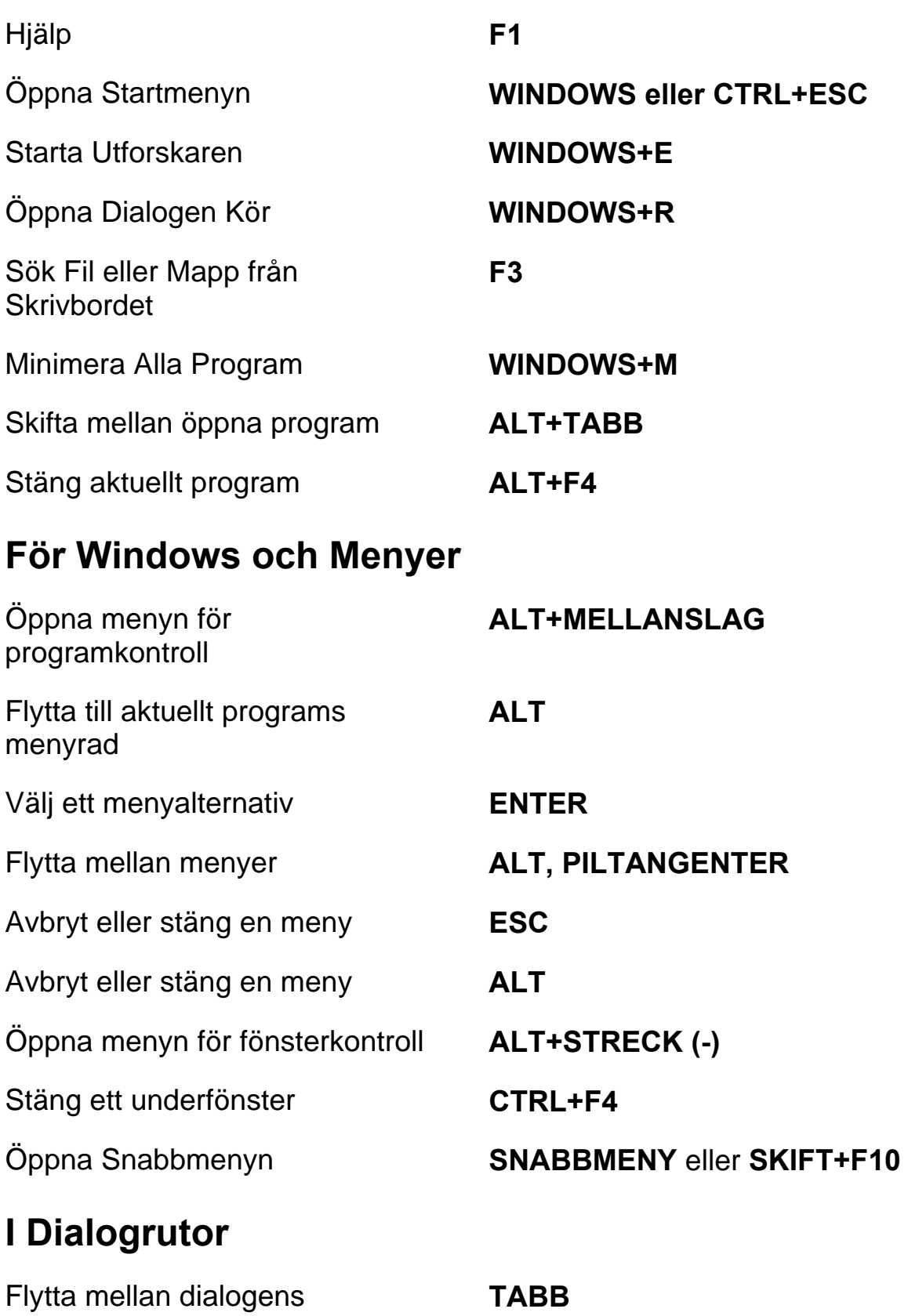

kontroller

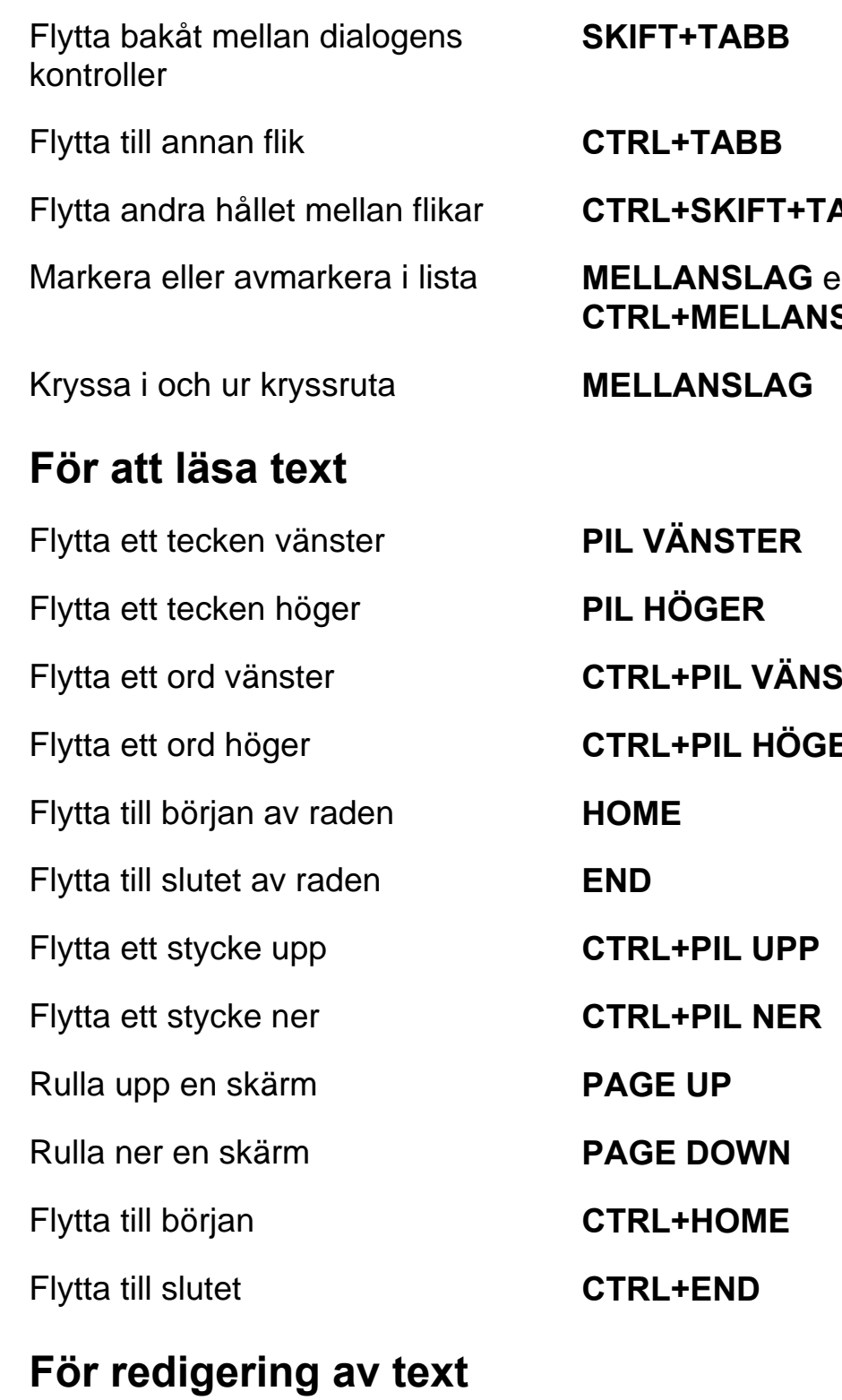

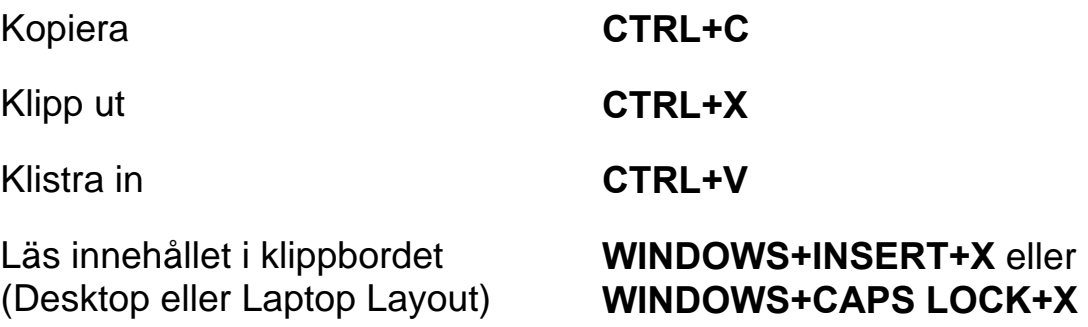

Flytta andra hållet mellan flikar **CTRL+SKIFT+TABB** 

**G** eller **ANSLAG** 

 $\ddot{\mathsf{A}}$ NSTER ÖGER

eller

Läs innehållet i klippbordet (Desktop eller Laptop Layout)

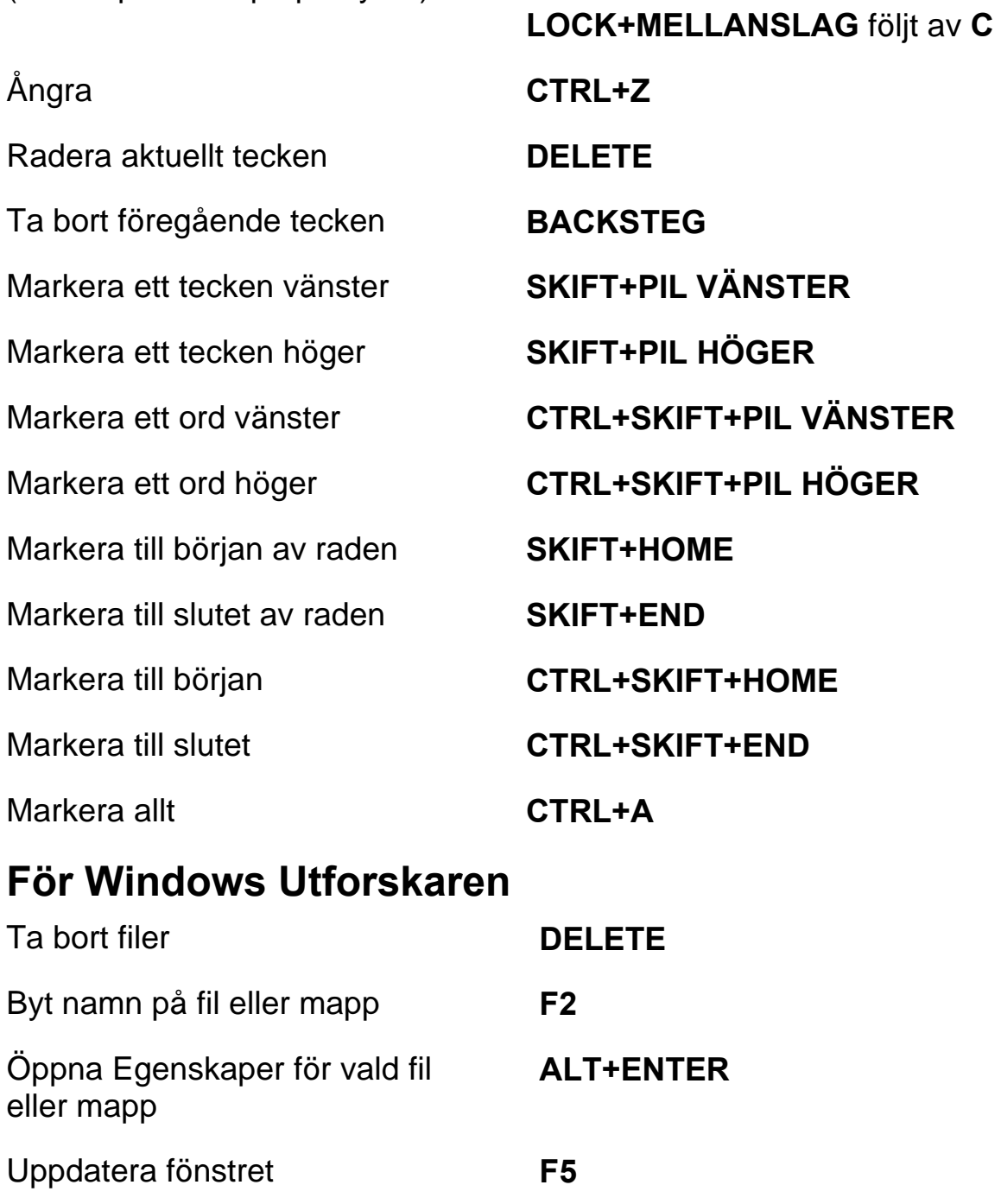

Byt mellan delfönster **TABB** och **SKIFT+TABB** 

Upp en nivå **BACKSTEG** 

**INSERT+MELLANSLAG** följt av **C**

eller **CAPS** 

## **Gester för peknavigering, textläsning och talinställningar**

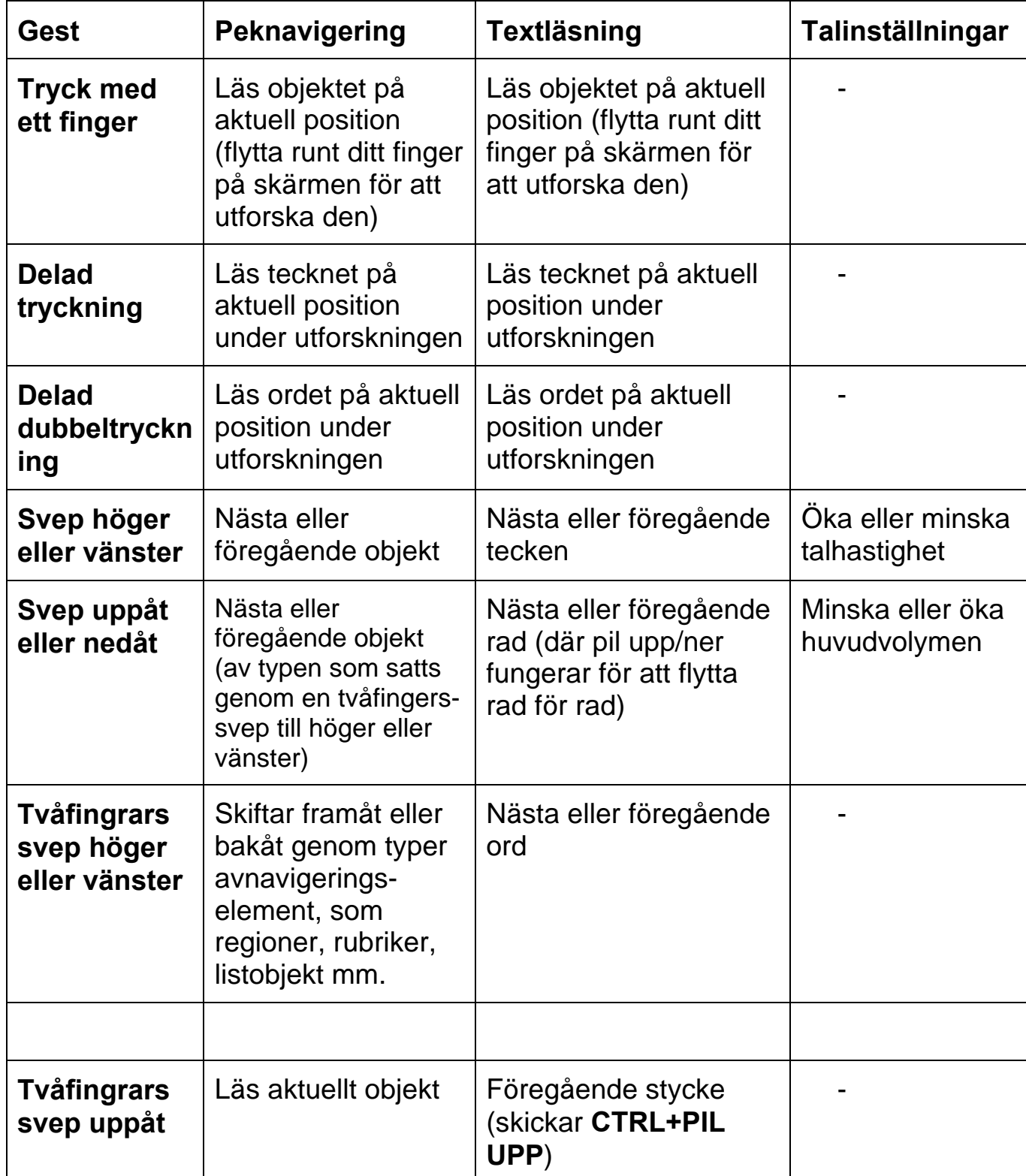

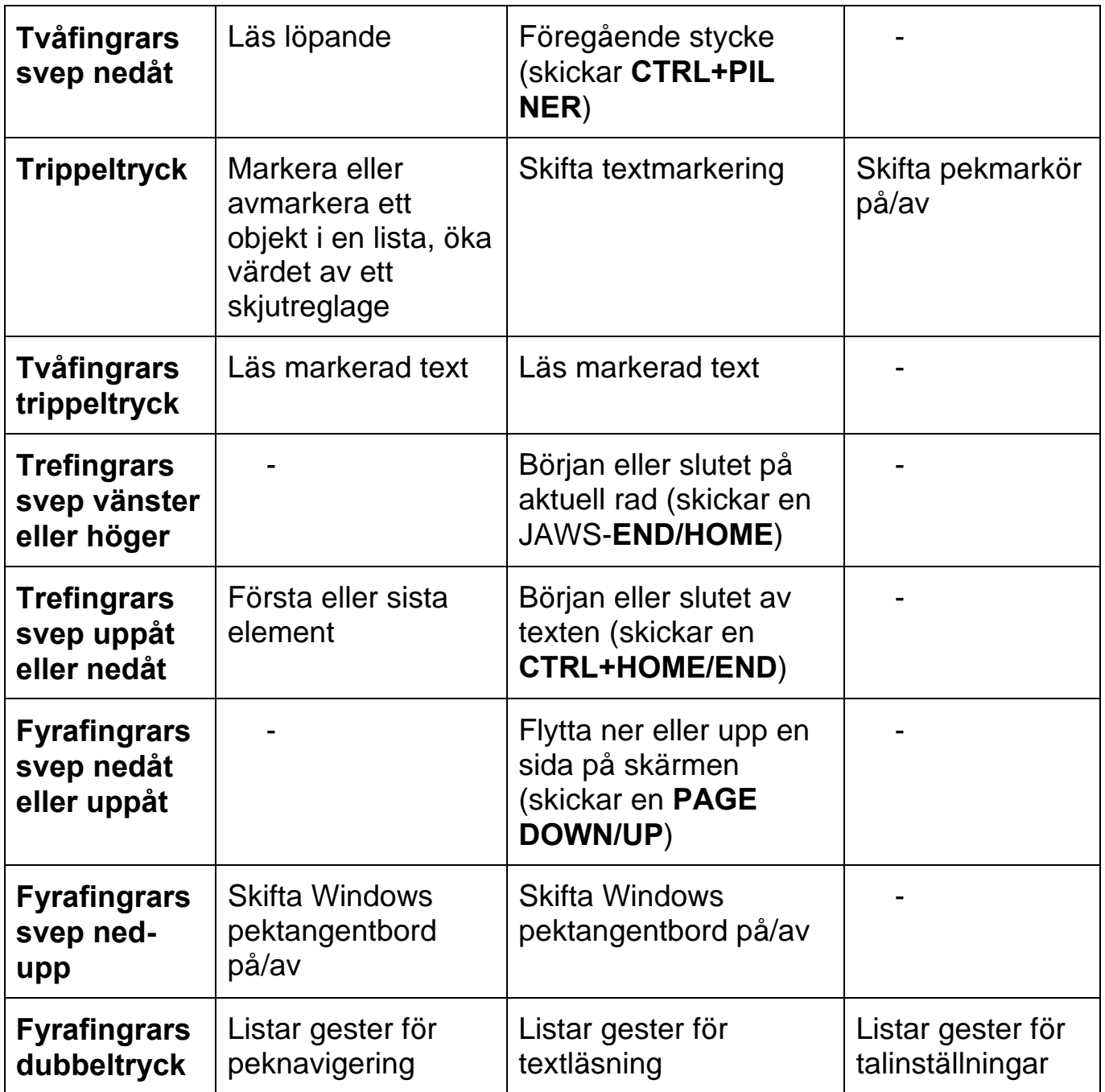

# **Gester för generella Windows- och JAWSkommandon**

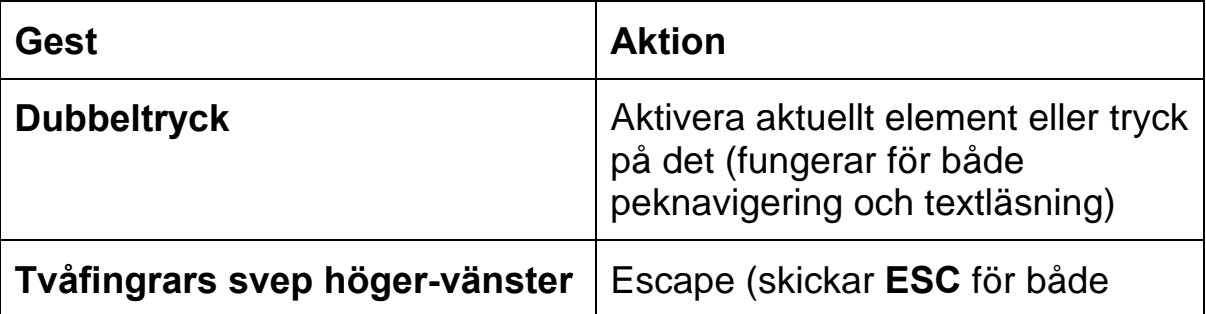

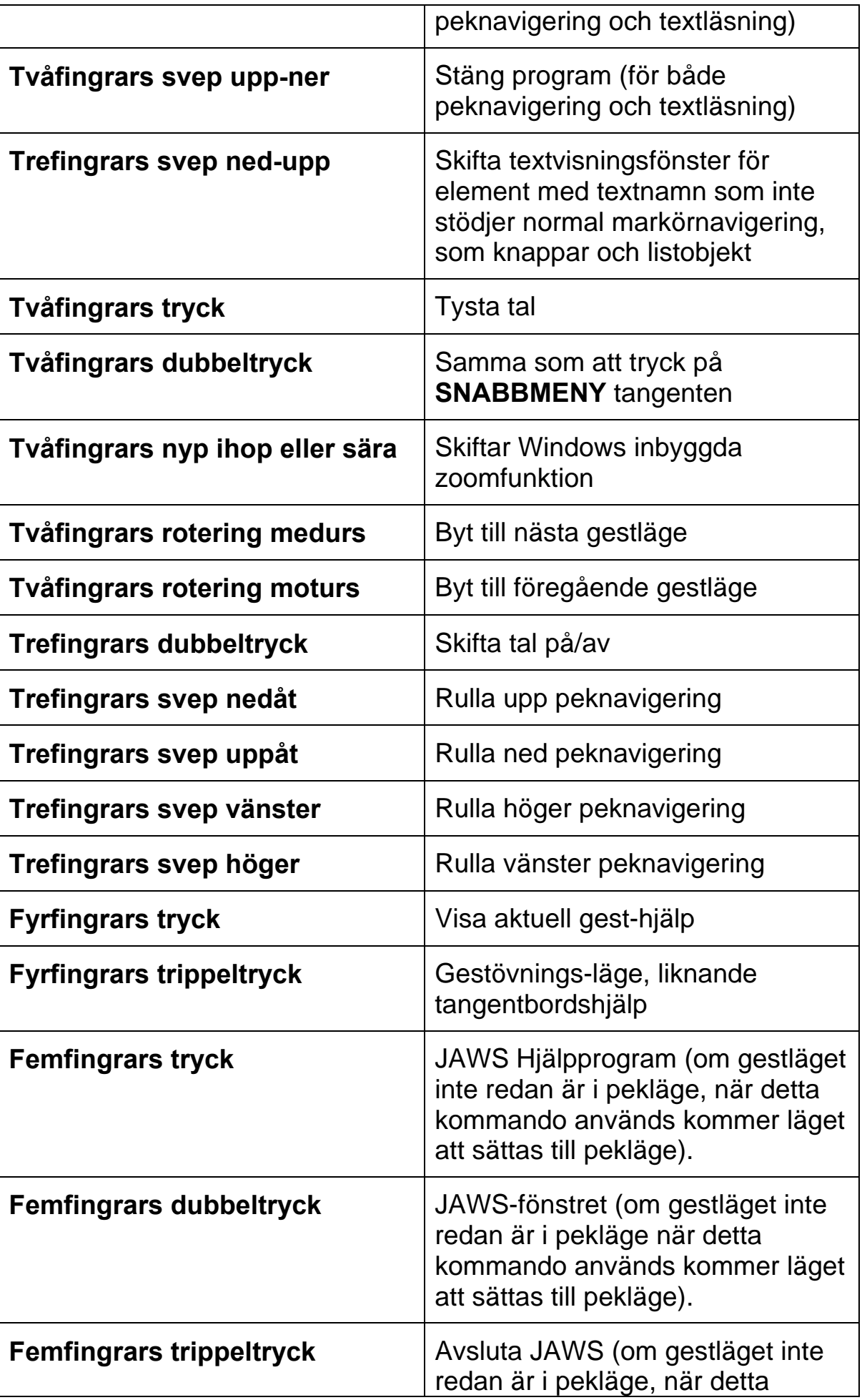

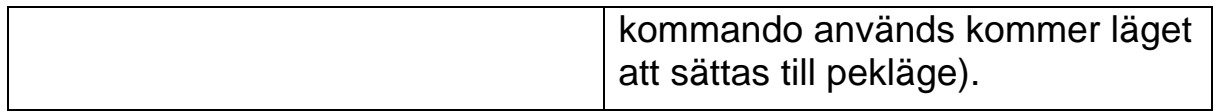